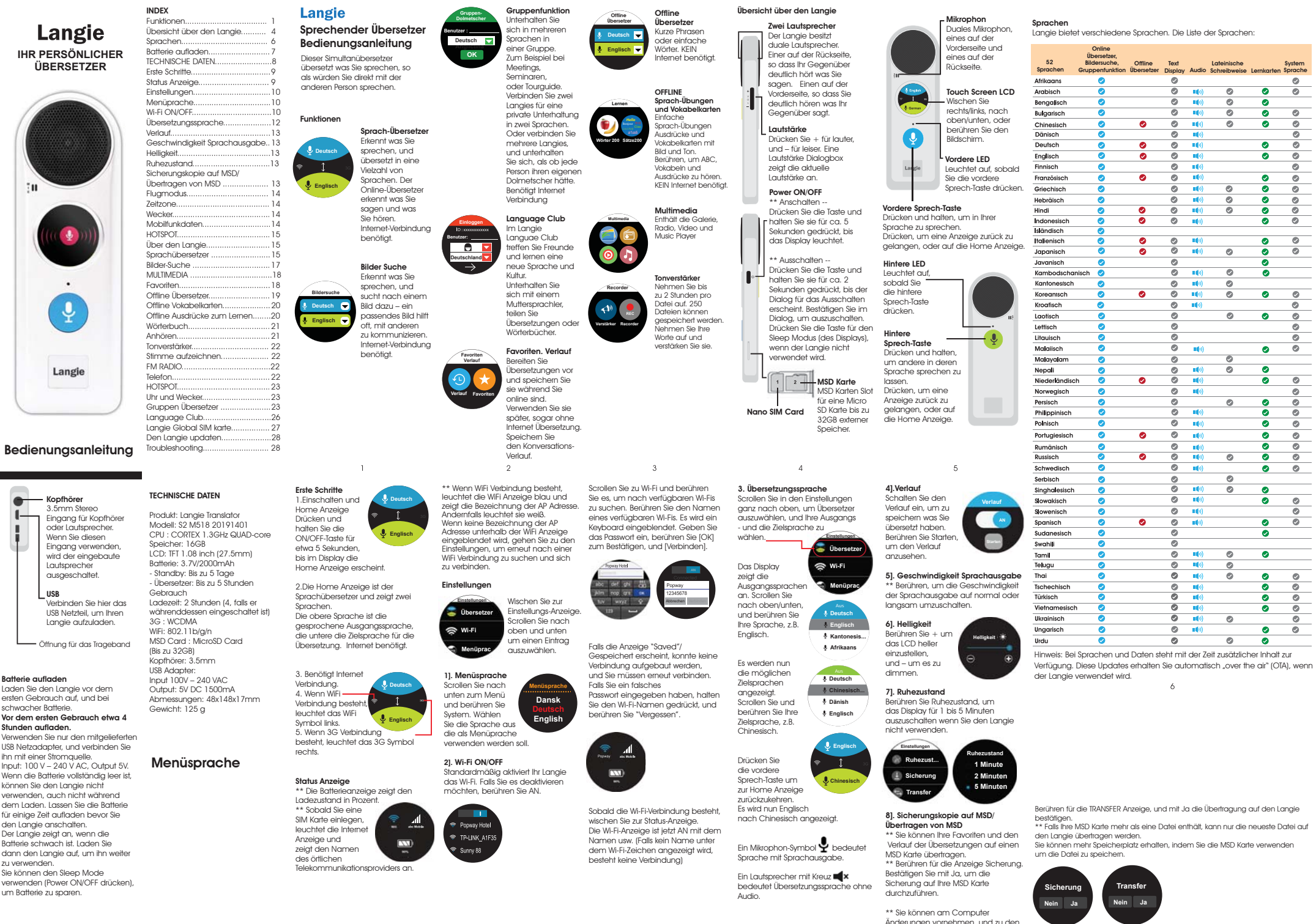

 $\overline{7}$ 

 $\overline{a}$ 

 $\circ$ 

 $10<sup>°</sup>$ 

 $11$ 

 $12$ 

Änderungen vornehmen, und zu den Langie Favoriten hinzufügen

 $13$ 

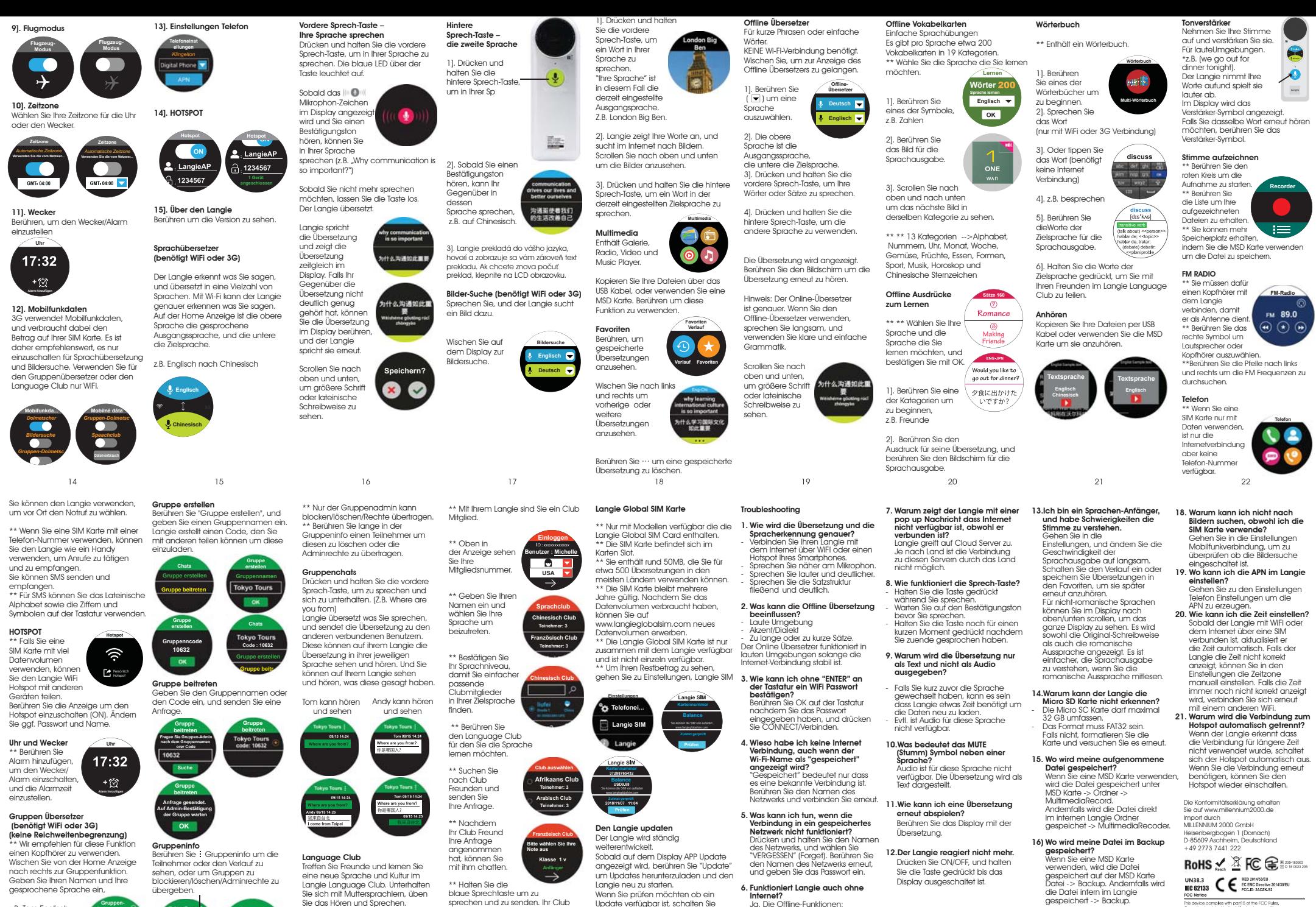

z.B. Tom,Englisch. \*\*Wählen Sie Ihre Zeitzone aus. \*\* Berühren Sie OK

um zu bestätigen  $23$ 

**F**nalisch

**Toilnohmhor** 

**Grunnninfo** 

**Dolmateabar Renutzer · TOM** 

25

Freund kann Ihnen in seiner/ihrer Sprache antworten.

26

ob Sie updaten möchten.

Ihren Langie aus, und dann an. Schalten Sie Wi-Fi erneut ein. Nach einer Minute erscheint ggf. das APP Update Symbol im Display und fragt

 $27$ 

 benötigt kein Internet. 28

 - Eingeschränkte Übersetzung. - Die Offline Genauigkeit ist geringer als die Online Genauigkeit. - Lern-Übungen und Multimedia

29

+ Telefonummer

30

17. Warum kann ich mit der Langie including interfer<br>including interfer Global SIM keine Anrufe tätigen? Wählen Sie 00 + Ländervorwahl **MAX SAR Louis Margareta** 

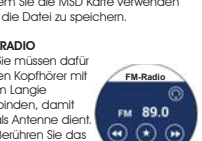

.<br>Wh part15 of the FCC Rules.<br>I the following two conditions: ig iwo concincins:<br>armful interference, and<br>Unterference received.